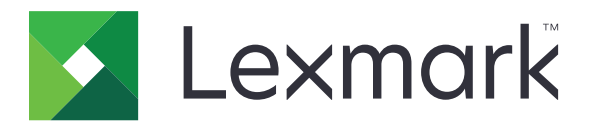

# **AccuRead OCR**

**Administrator's Guide**

**November 2022 [www.lexmark.com](http://www.lexmark.com)**

# **Contents**

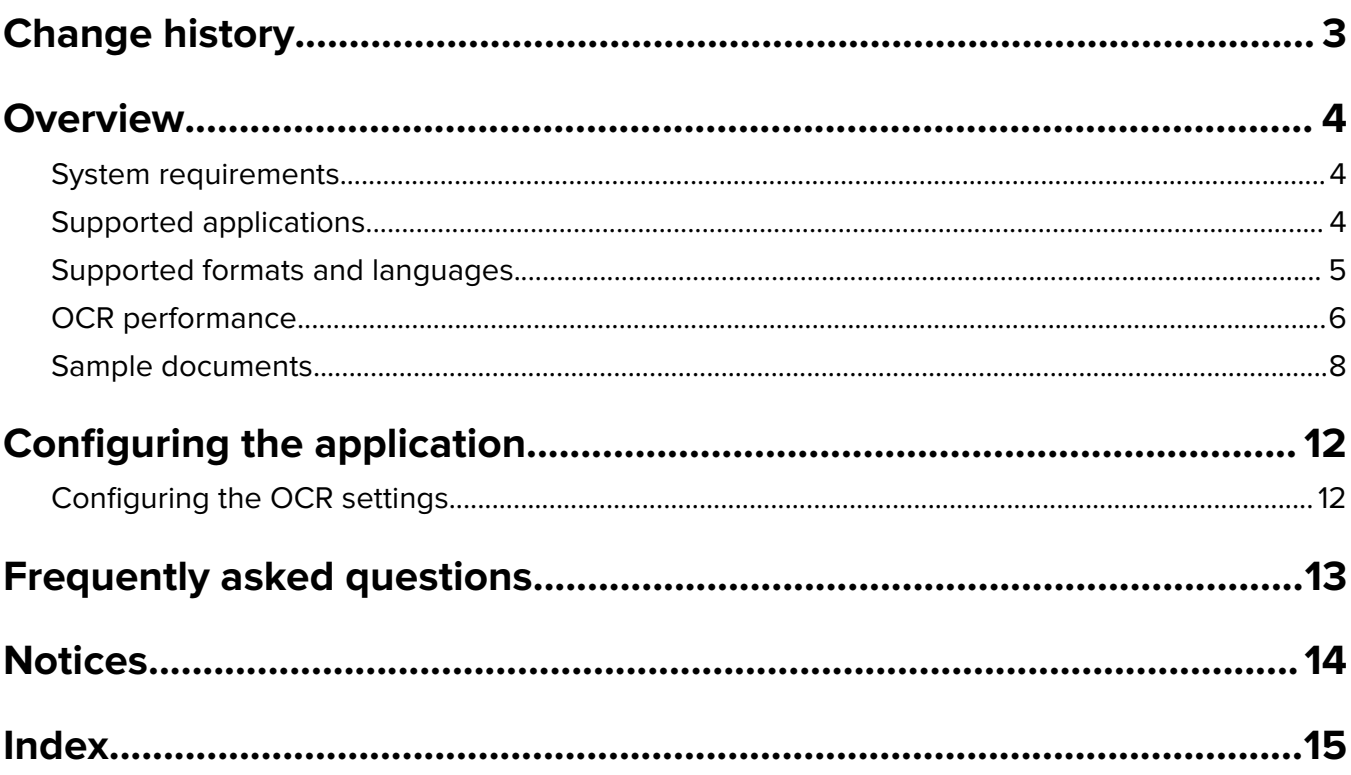

# <span id="page-2-0"></span>**Change history**

### **November 2022**

**•** Added support for PDF, JPEG, TIFF, XPS, OFD, XLSX, and CSV file formats.

### **July 2016**

- **•** Added support for Croatian, Japanese, Korean, Romanian, Serbian, Simplified Chinese, Slovak, Slovenian, and Traditional Chinese.
- **•** Added support for DOCX file format.

### **January 2016**

**•** Initial document release for multifunction products with a tablet-like touch‑screen display.

# <span id="page-3-0"></span>**Overview**

AccuRead<sup>™</sup> OCR lets you use optical character recognition (OCR) in your multifunction product (MFP) to digitize documents, resulting in the following benefits:

- **•** Improved document management by using the search and edit functions
- **•** Increased productivity
- **•** Fewer errors
- **•** Faster process time
- **•** Use of emerging technologies

Use the application to create a searchable or editable file from hard‑copy documents. Compared with the traditional desktop OCR solution, AccuRead OCR combines the scan and OCR steps into a single process. The application does not require you to install TWAIN or Image and Scanner Interface Specification (ISIS) drivers or adjust scan targets.

**Note:** The scan resolution of OCR is locked at 300 dpi to improve recognition results. Extensive testing shows that scanning at 300 dpi produced a significantly higher accuracy rate than scanning at lower resolutions. No improvements were found when scanning at resolutions higher than 300 dpi.

## **System requirements**

- **•** Embedded Solutions Framework (eSF) v5 MFP with a hard disk
- **•** At least 1GB of RAM
- **•** AccuRead OCR license

# **Supported applications**

- **• AccuRead Automate**—Scan and classify documents, extract content from fields, and then send them to a network or e‑mail destination.
- **• Scan Profile**—Scan a document to a computer.
- **• USB Drive**—Scan a document to a flash drive.
- **• E**‑**mail**—Scan a document, and then send it to an e‑mail address.
- **• FTP**—Scan a document directly to a File Transfer Protocol (FTP) server.
- **• Scan Center**—Scan a document, and then send it to one or more destinations.
- **• Solution Composer**—Build custom workflow solutions for MFPs running the Solution Composer Agent application.

**Note:** For more information, see the documentation for the application.

## <span id="page-4-0"></span>**Supported formats and languages**

#### **Output file formats**

- **• Searchable Portable Document Format (PDF)**—A single file with multiple pages, viewable with a PDF reader.
- **• Text (TXT)**—A simple text document that supports limited formatting options.
- **• Rich Text Format (RTF)**—A text document that supports text file formatting and images within the text.

**Note:** This option is available only in some applications. For more information, see the documentation for the application.

**• DOCX**—A document based on an Extensible Markup Language (XML) format that can contain text, objects, styles, formatting, and images.

**Note:** Some images, objects, or formatting on the scanned document may not appear exactly as on the original document.

- **• PDF**—A single file that supports capturing and sending electronic documents in exactly the intended format.
- **• JPEG**—A single file for compressing image files maintaining the original quality.
- **• TIFF**—A single file to store raster graphics and image information.
- **• XPS**—A single file that represents page layout files that are based on XML Paper Specifications created by Microsoft.
- **• OFD**—A single file for storing digital data, usually maintained by a standards organization. The file can be used and implemented by everyone.

**Note:** By default, the OFD format is not supported. To enable it, purchase a license bundle.

- **• XLSX**—An XML-based file format for creating new spreadsheets.
- **CSV**—A single text file that allows data to be saved in a table-structured format.

#### **Recognized languages**

- **•** Croatian
- **•** Czech
- **•** Danish
- **•** Dutch
- **•** English
- **•** Finnish
- **•** French
- **•** German
- **•** Greek
- **•** Hungarian
- **•** Italian
- **•** Japanese
- **•** Korean
- **•** Norwegian
- **•** Polish
- **•** Portuguese
- **•** Romanian
- <span id="page-5-0"></span>**•** Russian
- **•** Serbian
- **•** Simplified Chinese
- **•** Slovak
- **•** Slovenian
- **•** Spanish
- **•** Swedish
- **•** Traditional Chinese
- **•** Turkish

## **OCR performance**

AccuRead OCR performance is measured as the time it takes to scan a document until you receive the resulting digital output.

Lexmark<sup>TM</sup> reviewed test suites created by standard organizations such as the International Standards Organization (ISO) and the International Electrotechnical Commission (IEC), and then selected ISO/IEC 24735. Using this suite, testing was performed for black‑and‑white and color scans on a CX720 MFP with 4GB RAM and an installed hard disk.

#### **Sample images included in the test suite**

Color Tutorial Topics

What is encoded 'in' image code values? ...Image state explained

When to encode for print? ...Early binding vs. late binding workflows

Why doesn't "perfect" math always vield a usable profile or desirable imaging result? ...Color processing computational quality

How are white point, black point, and gamut extent rendered or re-rendered?<br>...Essentials of color management

Color preference vs. color matching? ..<br>Building rendering intent transforms

Re-rendering to another output? ...Device to device profile construction for interoperability

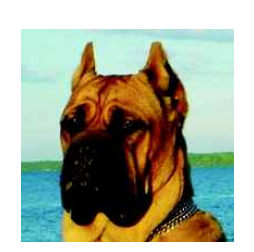

Understand how to take and preserve<br>great photos!

#### Give and take:

"From the trenches" expert user Q&A: Color managed use case examples from creative and prepress workflows Audience recommendations on future

directions for color management Wine & Cheese Networking Event:

Products and Applications ⊠ Industry Color Management Demonstrations

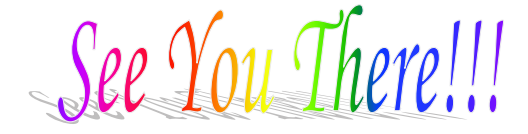

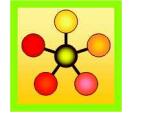

Ms. Jane Smith 999 Standards Way<br>Cooperativeville, UN 00000

Mr. K.D. Sang 333 Good Fortune Avenue Exploration Point, UN 11111

Dear Mr. Sang

International Standards and their development process support:

- facilitation of global trade,
- mprovement of quality, safety security, environmental and consumer protection, as well as the rational use of natural resources,
- global dissemination of technologies and good practices,

all if which contribute to economic and social progress

Through the network and collaboration of national member bodies, international liaisons, industry consortia, and dedicated experts, the international standards bodies constitute a leading platform for the production of global, market relevant international standards.

The consensus-building mechanisms employed in the development of these international standards are recognized and relied upon by industry, public authorities, consumers, and other stakeholders, thus helping to accomplish t conformity assessment procedure accepted everywhere."

In this way, international standards organizations and their standards products contribute to a more efficient and sustainable world economy.

Sincerely.

Jane Smith

## Summary Sheet Version 3.2<br>Intermediate Results<br>Final Report finished by time of final reporting.

EU NA/SALA Asia AF/AUEUE NW SW ME SE MW IST<br>First 99.0 17.6 51.9 1122 1429 10.4 199.1 6.6 173.0 178.0 153.4 124.5<br>Second 153.2 147.8 126.6 143.6 121.4 138.4 50.9 188.6 139.0 45.5 32.3 133.4<br>Third 32.5 57.3 175.7 91.4 84.0 Estimate: 203.2 197.8 225.7 222.2 192.9 188.4 249.1 238.6 223.0 228.0 235.5 183.4

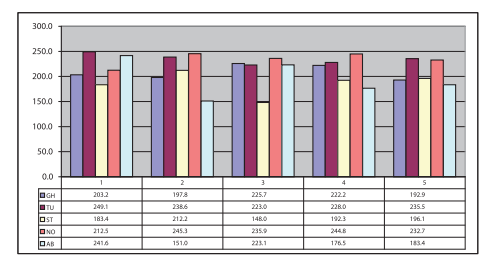

EU NA/SALA Asia AF/AUEUE NW SW ME SE MW IST<br>158.5 98.0 84.8 146.1 186.0 114.9 20.9 168.6 155.8 174.7 191.6 35.0 Ein **9 G T O Z I R Q L C Y M**<br>88.1 12.1 69.5 119.6 99.2 162.5 90.6 106.2 194.8 79.6 160.5 31.0<br>79.7 6.0 93.8 13.6 178.5 33.5 195.3 32.6 75.6 136.3 43.2 15.2 Zwei<br>Drie 1 **R** O T Z **P G C L Q M Y**<br>162.2 67.9 142.3 117.5 31.1 73.1 156.0 38.8 47.4 182.7 25.9 74.6<br>34.5 79.3 44.4 144.7 64.5 132.4 85.5 185.9 117.7 117.7 22.1 101.0 Funf Vier Estimate: 212.2 148.0 192.3 196.1 236.0 212.5 245.3 235.9 244.8 232.7 241.6 151.0

EU NA/SALA Asia AF/AUEUE NW SW ME SE MW IST<br>56.3 196.4 194.7 590.1 287.5 189.4 5.0 186.1 360.9 254.0 528.6 396.0<br>Total 415.4 345.8 418.0 418.3 428.8 400.9 494.4 474.5 467.8 460.7 477.1 334.4

Last Update: April 2006<br># of Regions: 11.0

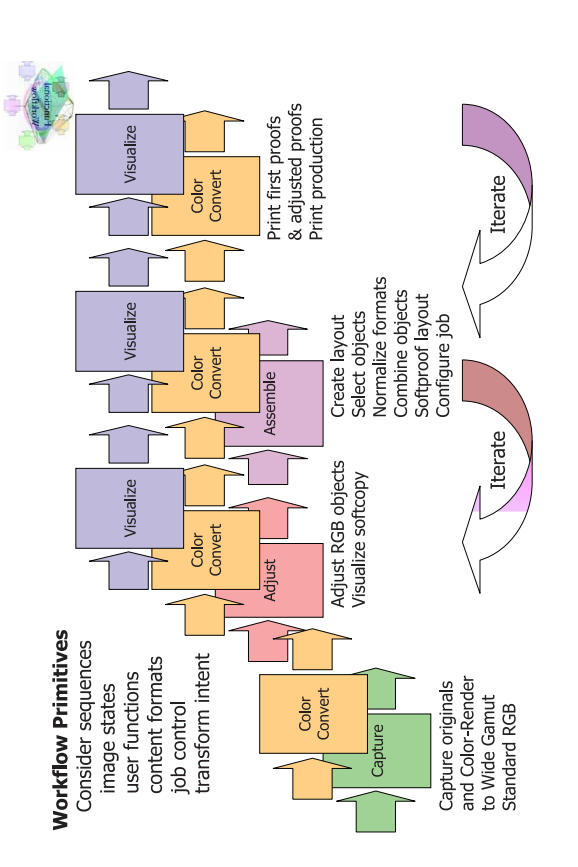

<span id="page-7-0"></span>The scanning test conditions were as follows:

- **•** All scans used 1‑page, 10‑page, and 25‑page documents.
- **•** Scans were repeated multiple times to ensure reproducibility.
- **•** Black‑and‑white scans were set to grayscale.
- **•** Settings for each scan included the automatic document feeder, one‑sided printing, letter, and mixed text/photo type.
- **•** Scanning to flash drive with default settings was used.

#### **Average test results**

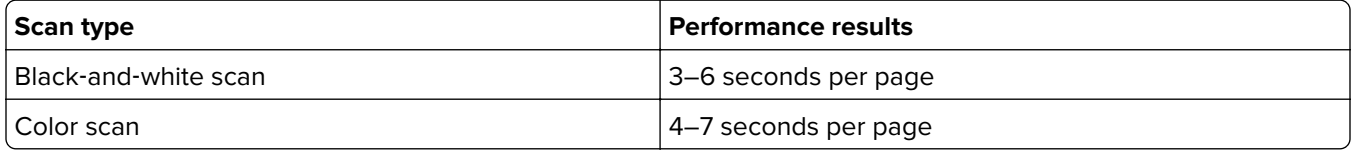

## **Sample documents**

AccuRead OCR works best on documents with high contrast between the text and the background.

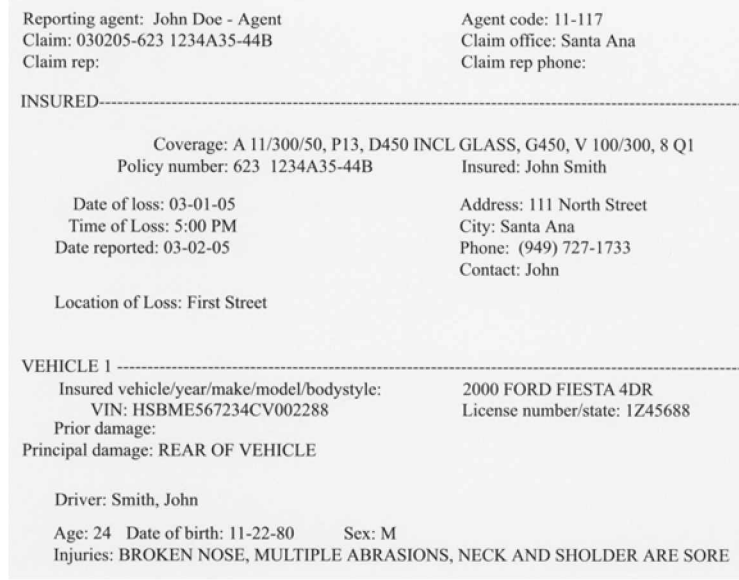

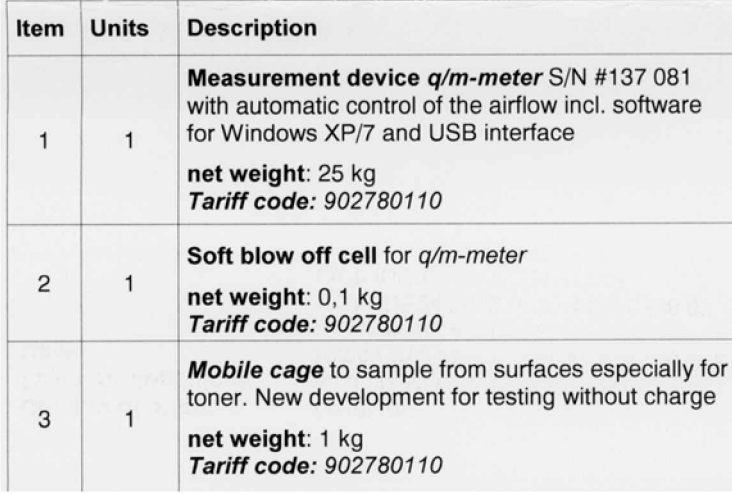

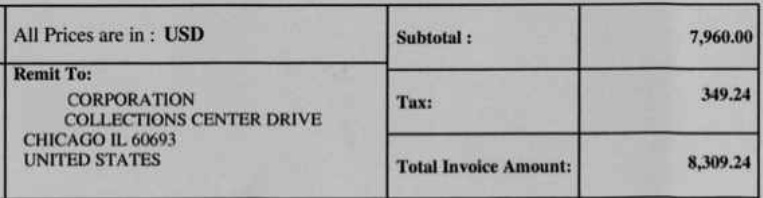

Documents with low contrast between the text and the background or that contain both light and dark text require more advanced processing. OCR accuracy can be improved by adjusting the scan settings or by using a server-based OCR solution.

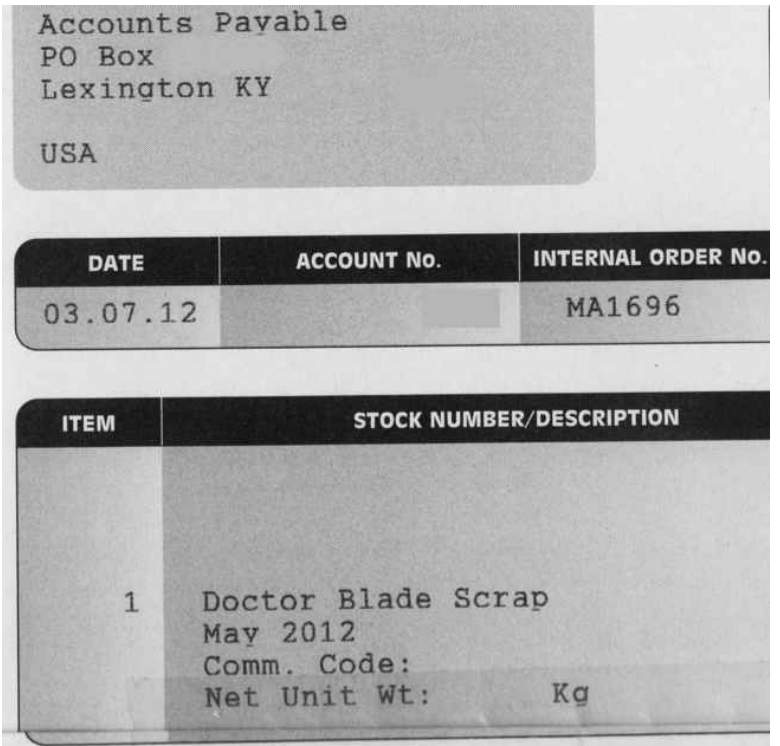

TAXABLE 18% per annum compounded daily upon all ue and payable upon receipt. In the event that TANARI E litigation is required to recover any amount due under this contract and/or invoice, the prevailing party shall be entitled to recover all expenses of litigation, including but not limited to, attorney's fees, as an item of costs of suit. 自身自语

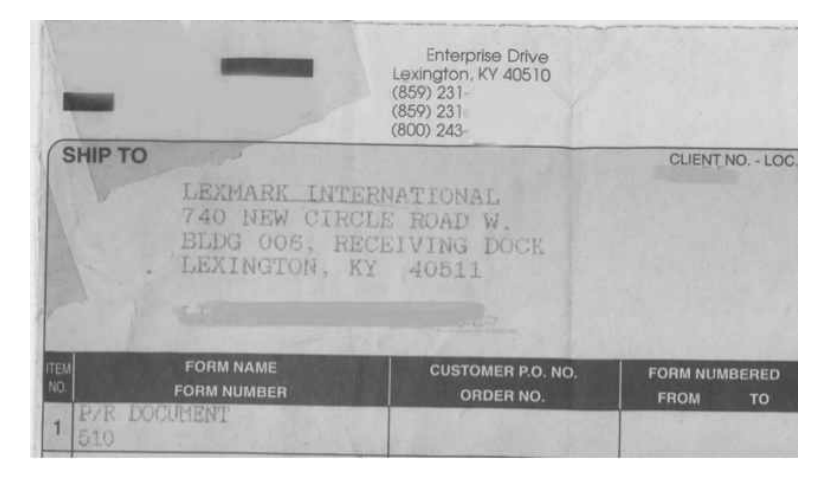

Documents that are not ideal for either AccuRead OCR or server-based OCR include the following:

- **•** Images with significant noise that is similar in color to the text
- **•** Images with dark text on a dark background
- **•** Light images with dot‑matrix characters

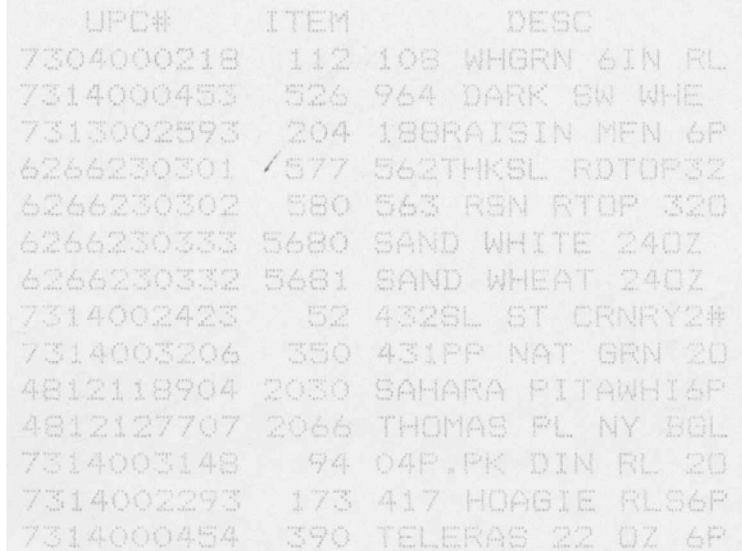

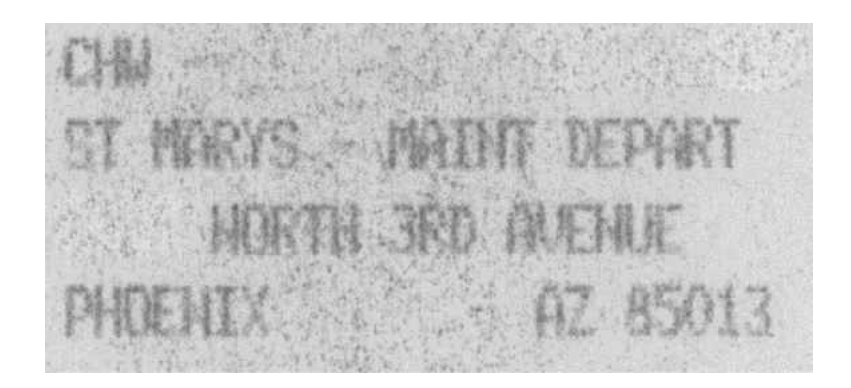

# <span id="page-11-0"></span>**Configuring the application**

# **Configuring the OCR settings**

#### **Notes:**

- **•** You may need administrative rights to configure the printer settings.
- **•** The procedures may vary depending on the supported application.
- **1** From the Embedded Web Server, do one of the following:
	- **•** Click **Settings** > **E**‑**mail** > **E**‑**mail Defaults** > **Global OCR Settings**.
	- **•** Click **Settings** > **FTP** > **FTP Defaults** > **Global OCR Settings**.
	- **•** Click **Settings** > **USB Drive** > **Flash Drive Scan** > **Global OCR Settings**.

**Note:** For other scanning applications, you can access the OCR settings in the Apps section. For more information, see the documentation for the application.

- **2** Select one or more of the following scan settings:
	- **• Auto Rotate**—Automatically rotates scanned documents to the proper orientation, depending on the orientation of the characters within the document.
	- **• Despeckle**—Removes background image noise, such as small defects or specks on the resulting images for OCR processing. This option does not change the output of the scanned document.
	- **• Auto Contrast Enhance**—Improves character recognition on documents with low contrast, such as gray text on shaded background. This option does not change the output of the scanned document.
- **3** If necessary, click **Recognized Languages**, select one or more languages that you want the application to recognize on the document, and then click **Save**.

**Note:** Enabling several languages may reduce OCR accuracy. Make sure to select only the required languages.

**4** Click **Save**.

# <span id="page-12-0"></span>**Frequently asked questions**

# **Can AccuRead OCR read handwritten text?**

No, the application does not support intelligent character recognition (ICR), which is required for handwriting recognition.

# **What type of documents can be used with AccuRead OCR?**

AccuRead OCR can read printed documents that have a high contrast between the text and the background. For more information, see ["Sample documents" on page 8](#page-7-0).

# **What is the maximum paper size supported by AccuRead OCR?**

A3 is the maximum paper size supported by the application. When scanning documents larger than A4, more memory may be required.

# <span id="page-13-0"></span>**Notices**

## **Edition notice**

November 2022

**The following paragraph does not apply to any country where such provisions are inconsistent with local law:** LEXMARK INTERNATIONAL, INC., PROVIDES THIS PUBLICATION "AS IS" WITHOUT WARRANTY OF ANY KIND, EITHER EXPRESS OR IMPLIED, INCLUDING, BUT NOT LIMITED TO, THE IMPLIED WARRANTIES OF MERCHANTABILITY OR FITNESS FOR A PARTICULAR PURPOSE. Some states do not allow disclaimer of express or implied warranties in certain transactions; therefore, this statement may not apply to you.

This publication could include technical inaccuracies or typographical errors. Changes are periodically made to the information herein; these changes will be incorporated in later editions. Improvements or changes in the products or the programs described may be made at any time.

References in this publication to products, programs, or services do not imply that the manufacturer intends to make these available in all countries in which it operates. Any reference to a product, program, or service is not intended to state or imply that only that product, program, or service may be used. Any functionally equivalent product, program, or service that does not infringe any existing intellectual property right may be used instead. Evaluation and verification of operation in conjunction with other products, programs, or services, except those expressly designated by the manufacturer, are the user's responsibility.

For Lexmark technical support, go to **<http://support.lexmark.com>**.

For information on Lexmark's privacy policy governing the use of this product, go to **[www.lexmark.com/privacy](http://www.lexmark.com/privacy)**.

For information on supplies and downloads, go to **[www.lexmark.com](http://www.lexmark.com)**.

**© 2016 Lexmark International, Inc.**

**All rights reserved.**

## **GOVERNMENT END USERS**

The Software Program and any related documentation are "Commercial Items," as that term is defined in 48 C.F.R. 2.101, "Computer Software" and "Commercial Computer Software Documentation," as such terms are used in 48 C.F.R. 12.212 or 48 C.F.R. 227.7202, as applicable. Consistent with 48 C.F.R. 12.212 or 48 C.F.R. 227.7202-1 through 227.7207-4, as applicable, the Commercial Computer Software and Commercial Software Documentation are licensed to the U.S. Government end users (a) only as Commercial Items and (b) with only those rights as are granted to all other end users pursuant to the terms and conditions herein.

## **Trademarks**

Lexmark and the Lexmark logo are trademarks or registered trademarks of Lexmark International, Inc. in the United States and/or other countries.

All other trademarks are the property of their respective owners.

# <span id="page-14-0"></span>**Index**

### **A**

applications supported [4](#page-3-0)

### **C**

change history [3](#page-2-0) configuring OCR settings [12](#page-11-0)

## **D**

documents sample [8](#page-7-0)

## **F**

FAQs [13](#page-12-0) file formats supported [5](#page-4-0) frequently asked questions [13](#page-12-0)

### **L**

languages supported [5](#page-4-0)

## **O**

OCR performance [6](#page-5-0) OCR settings configuring [12](#page-11-0) original documents ideal characteristics [8](#page-7-0) overview [4](#page-3-0)

### **S**

sample documents [8](#page-7-0) supported applications [4](#page-3-0) supported file formats [5](#page-4-0) supported languages [5](#page-4-0) system requirements [4](#page-3-0)